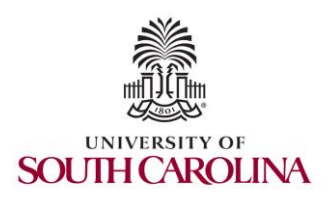

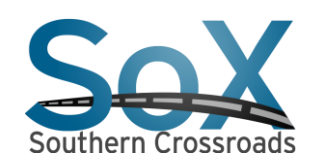

SoX Virtual Training Workshop Hands-on Session 2: Using Local Preference and AS PATH attributes

> Ali AlSabeh, Jorge Crichigno University of South Carolina http://ce.sc.edu/cyberinfra

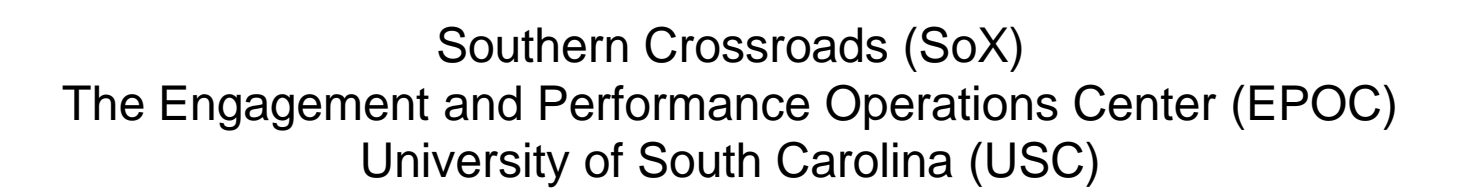

**Online** March 29<sup>th</sup>, 2023

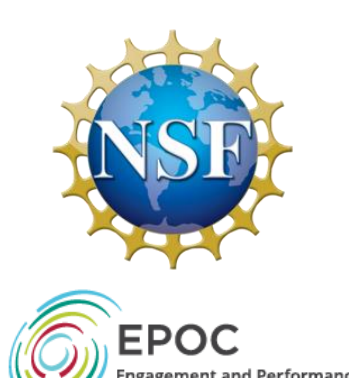

# SoX Virtual Training Workshop

• Webpage with PowerPoint presentations:

http://ce.sc.edu/cyberinfra/sox\_workshop\_2023.html

• Hands-on sessions: to access labs for the hands-on sessions, use the following link:

https://netlab.cec.sc.edu/

- Username: email used for registration
- Password: nsf2023

#### **Lab 11: Configuring Local Preference and AS\_PATH Prepending**

- All links have a capacity of 10Gbps
- Link r4-r5 has a packet loss rate = 0.1%
- Configure LOCAL\_PREF on r3 and r4 to route traffic **out** of AS 100 via r3
- Set AS\_PATH prepending on r4 so that traffic **into** AS 100 occurs via AS 600

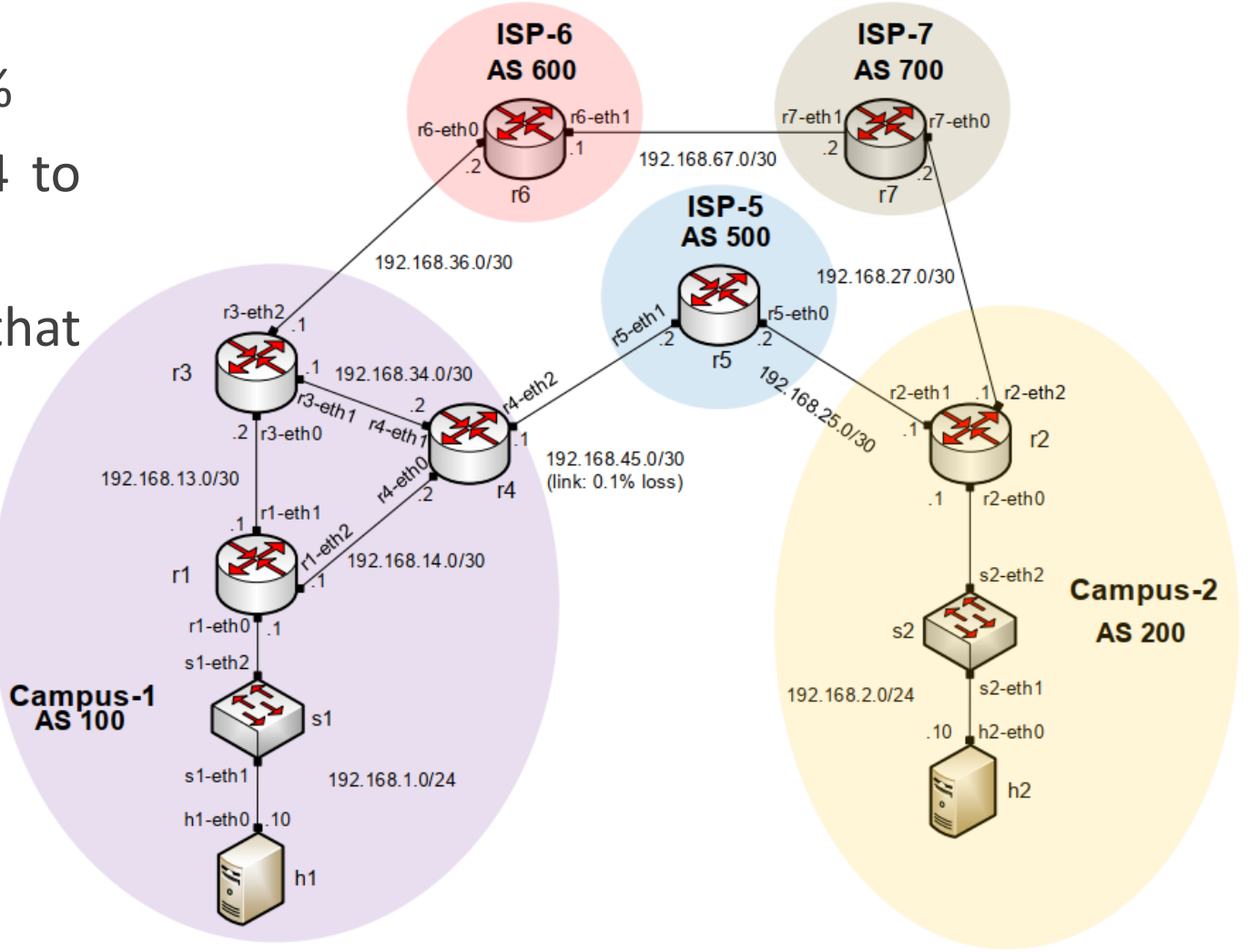

- Configure LOCAL\_PREF in routers r3 (150) and r4 (125) (higher is better)
- Outbound traffic via r3

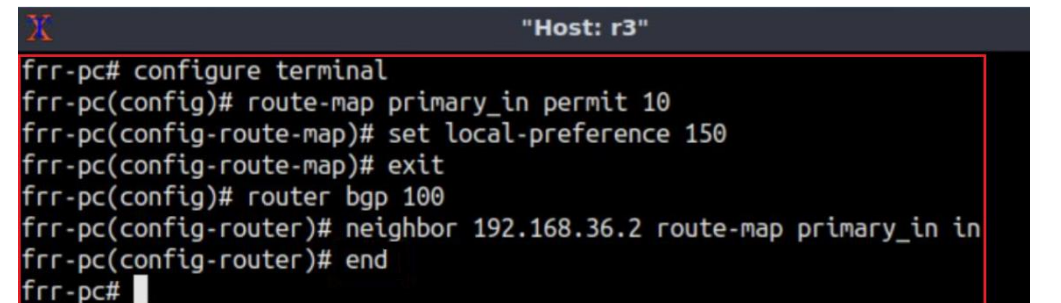

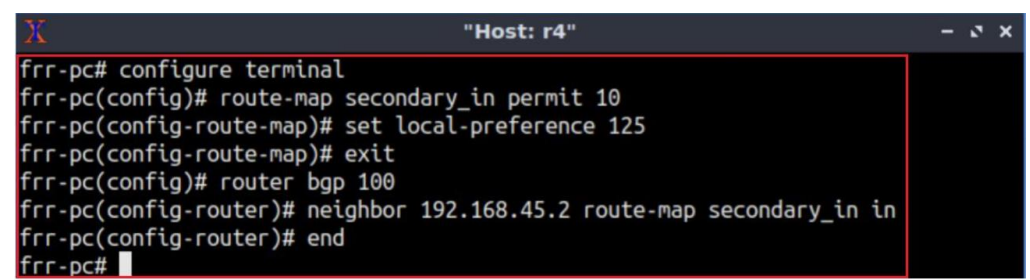

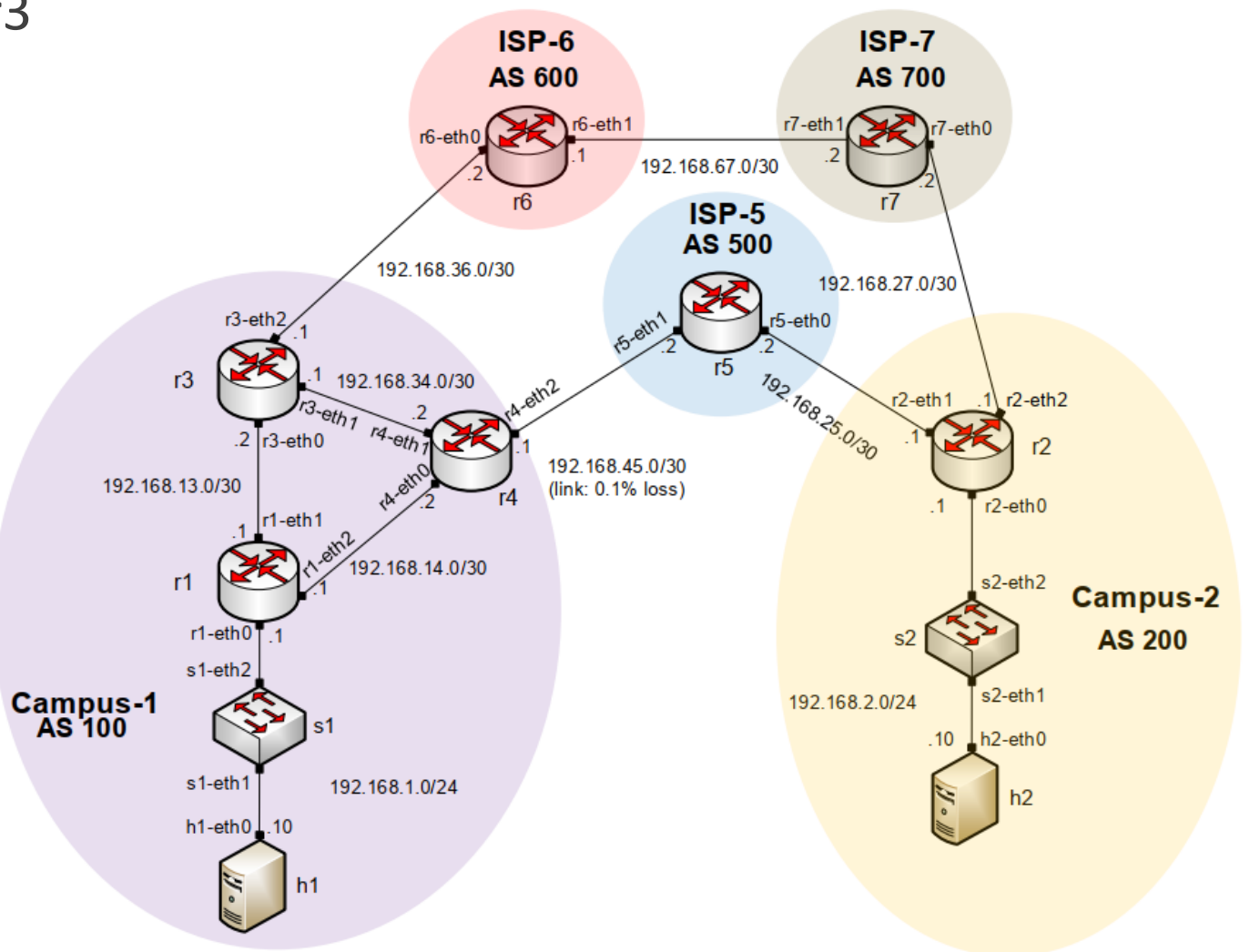

- Configure AS\_PATH prepending on router r4 to influence router r2 to use the long path
- Inbound traffic from AS 200 via r3

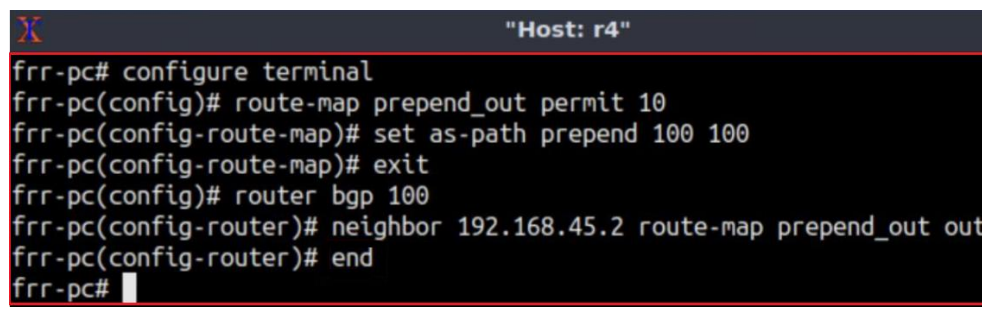

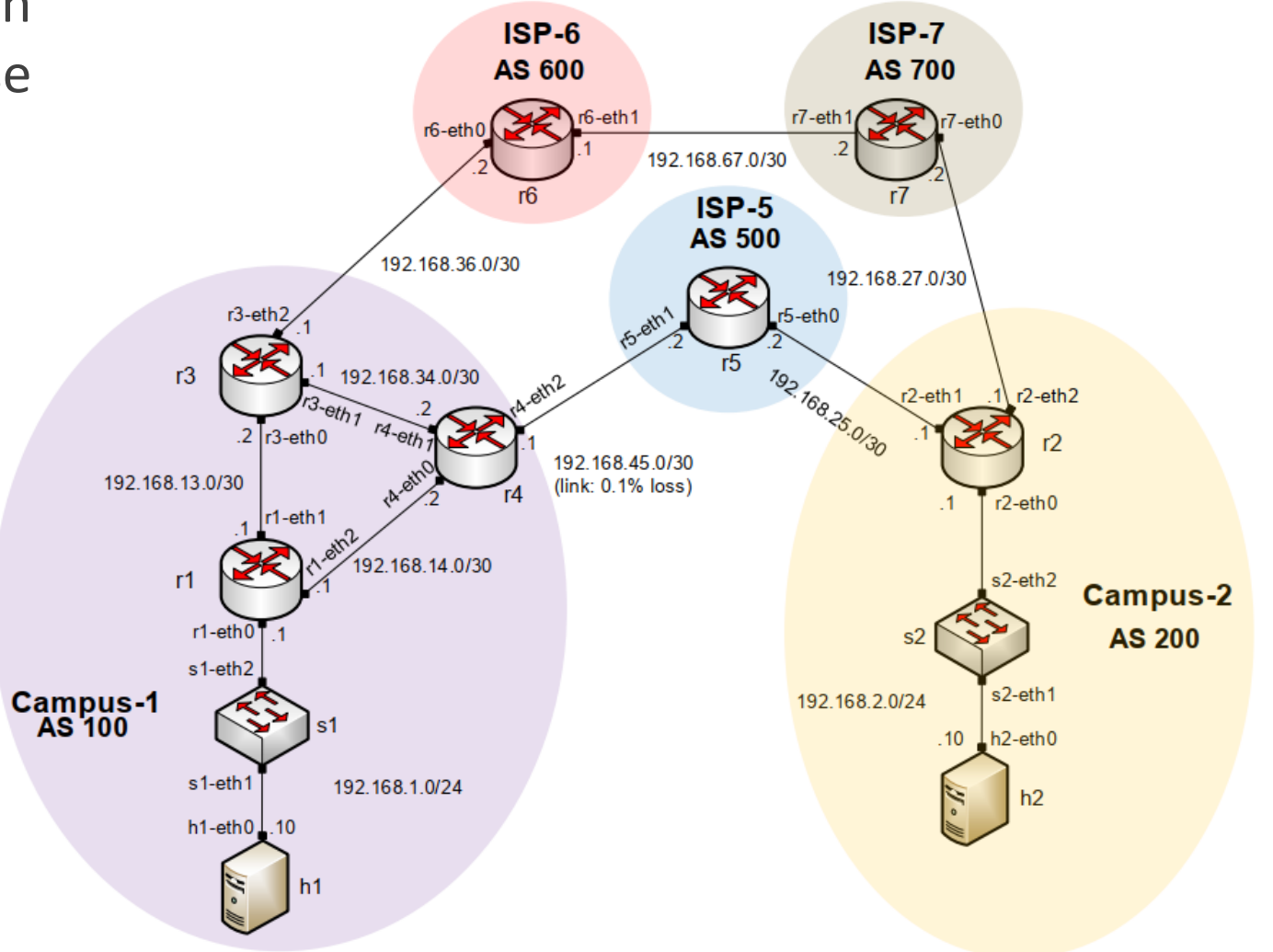

#### **Additional Slides - Lab 8: Configuring IBGP and EBGP Sessions, Local Preference, and MED**

- Configure IBGP within AS 200
- Configure EBGP between AS 100 and AS 200
- Configure LOCAL\_PREF and MED attributes to favor the primary link over the secondary one

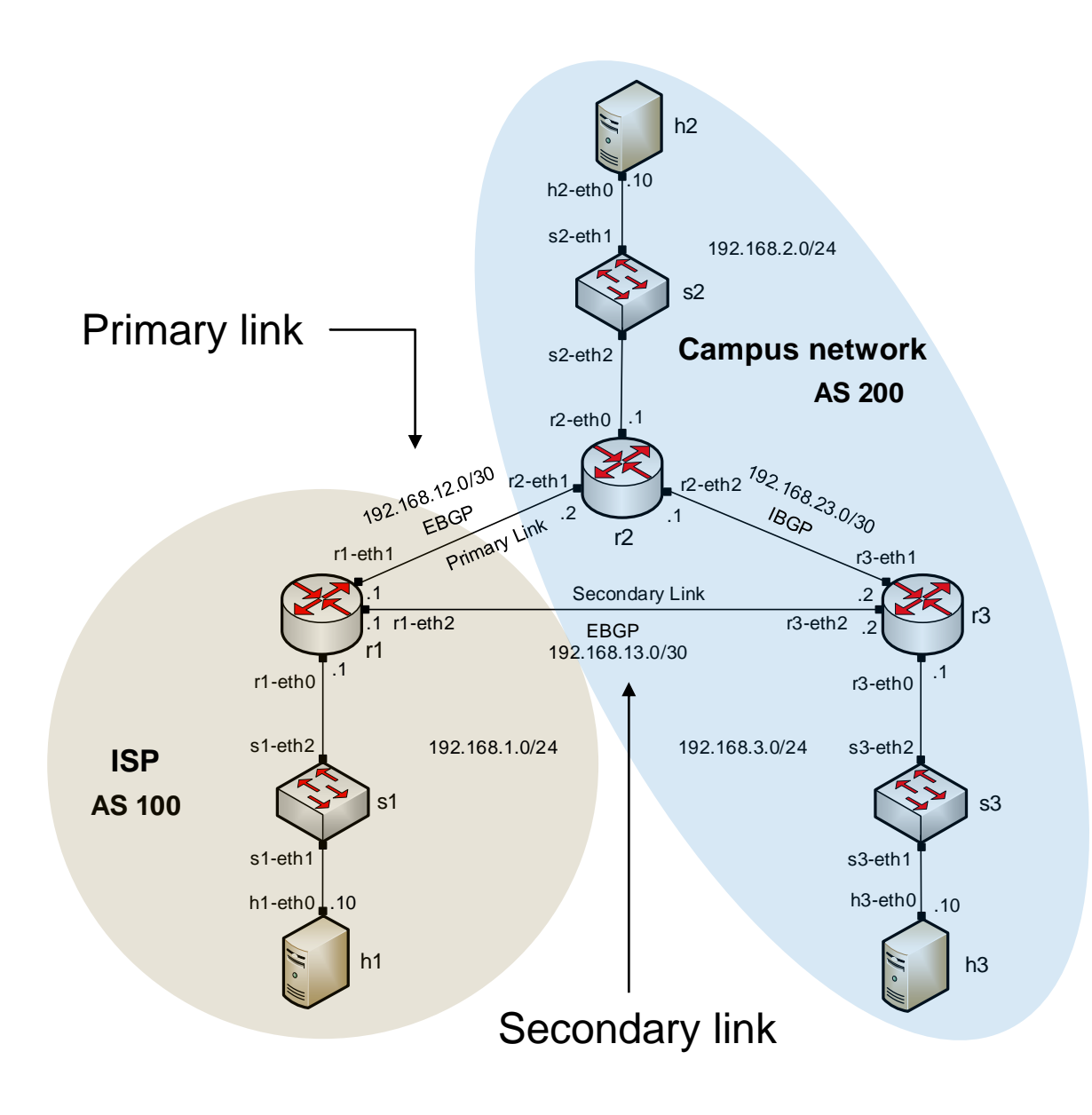

- Local\_PREF attribute configuration on routers r2 and r3
	- Configure a route-map
	- Set the LOCAL\_PREF attribute
	- Assign the route-map to the BGP neighbor

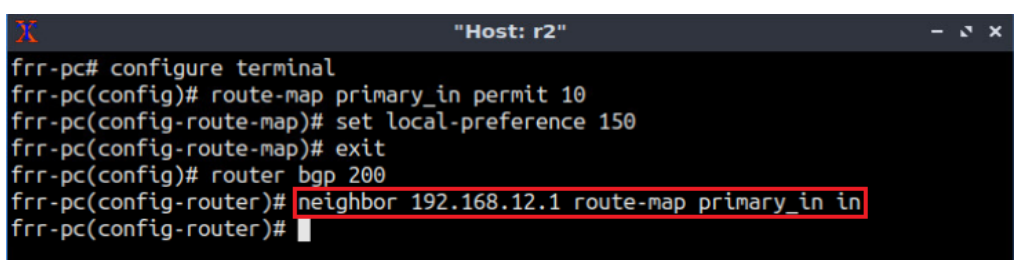

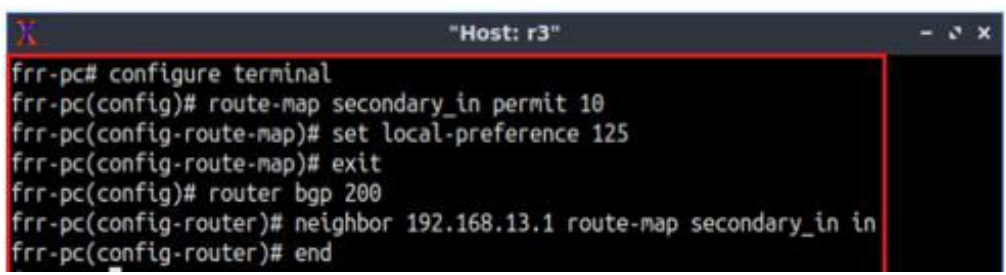

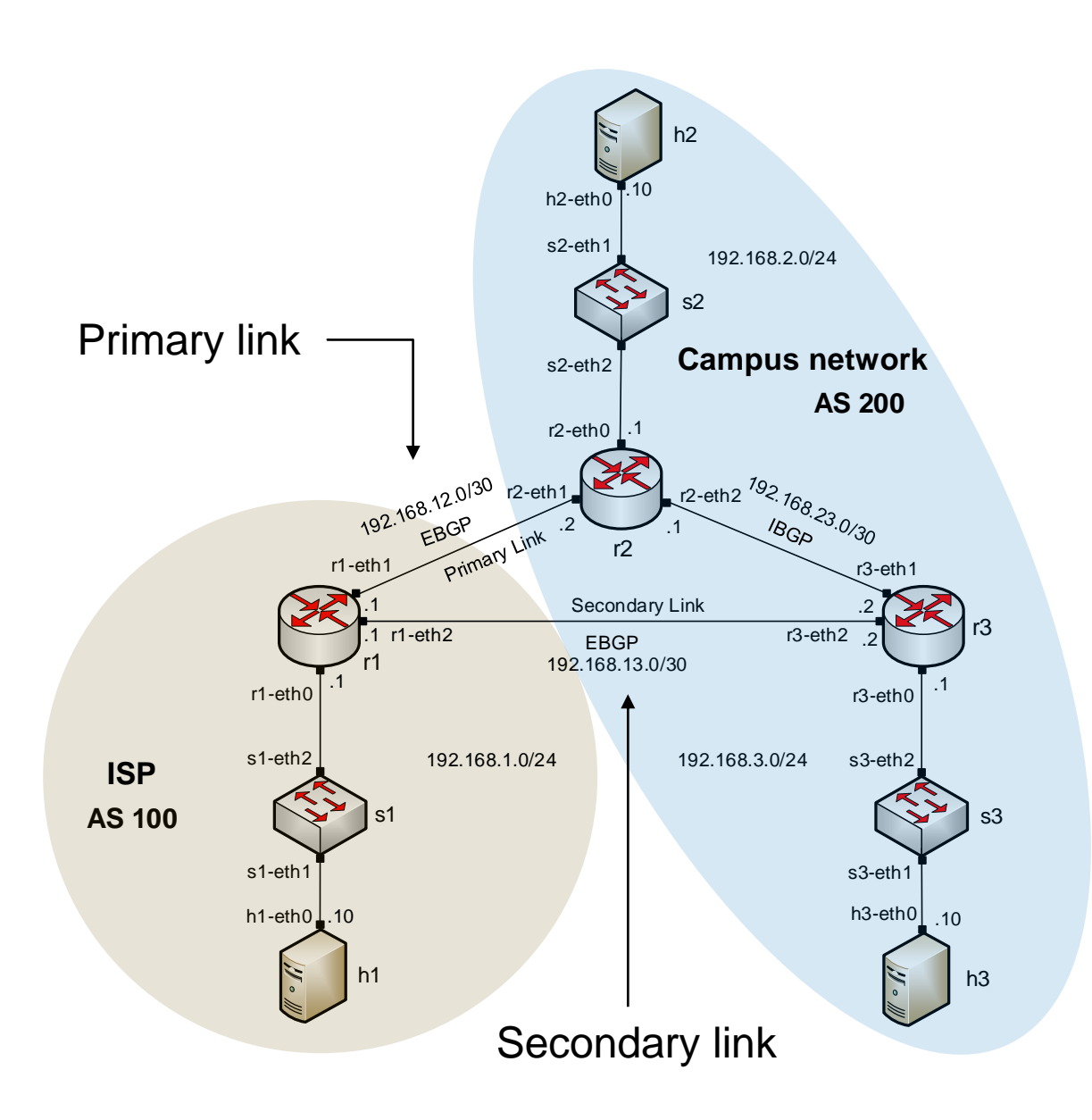

• BGP table of router r3 after configuring the LOCAL\_PREF attribute

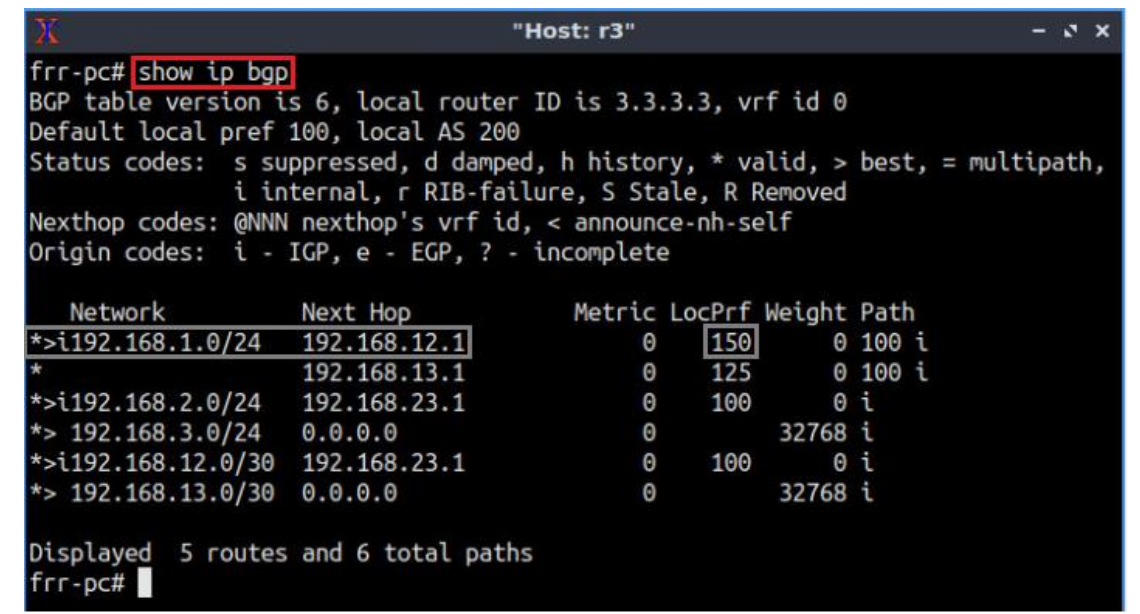

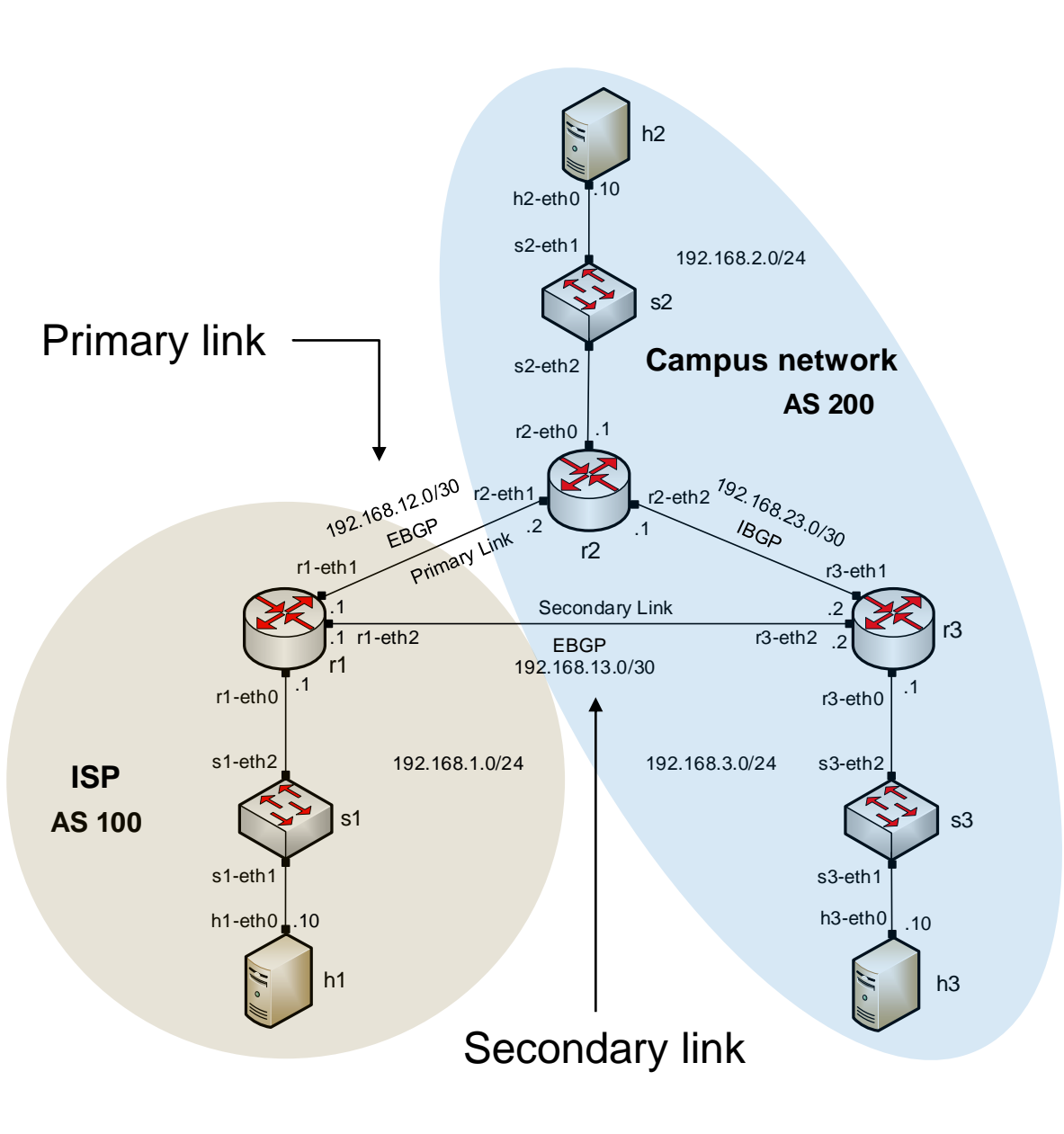

- MED attribute configuration on routers r2 and r3
	- Configure a route-map
	- Set the MED attribute
	- Assign the route-map to the BGP neighbor

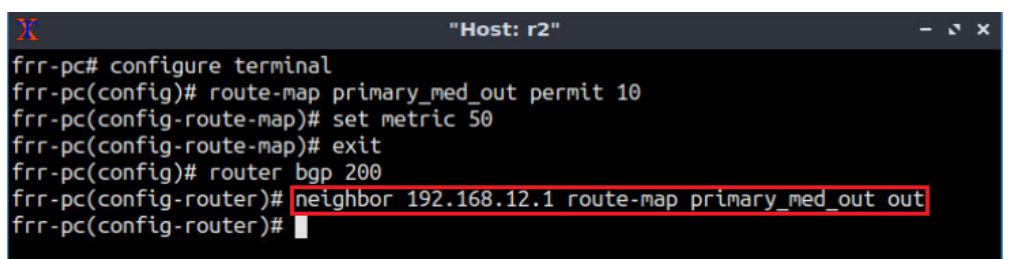

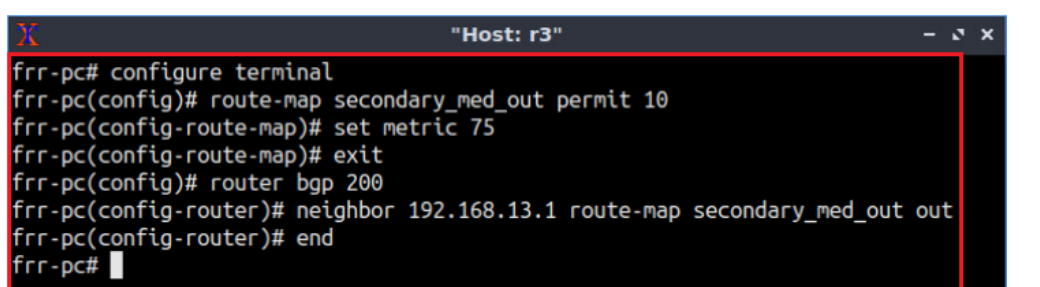

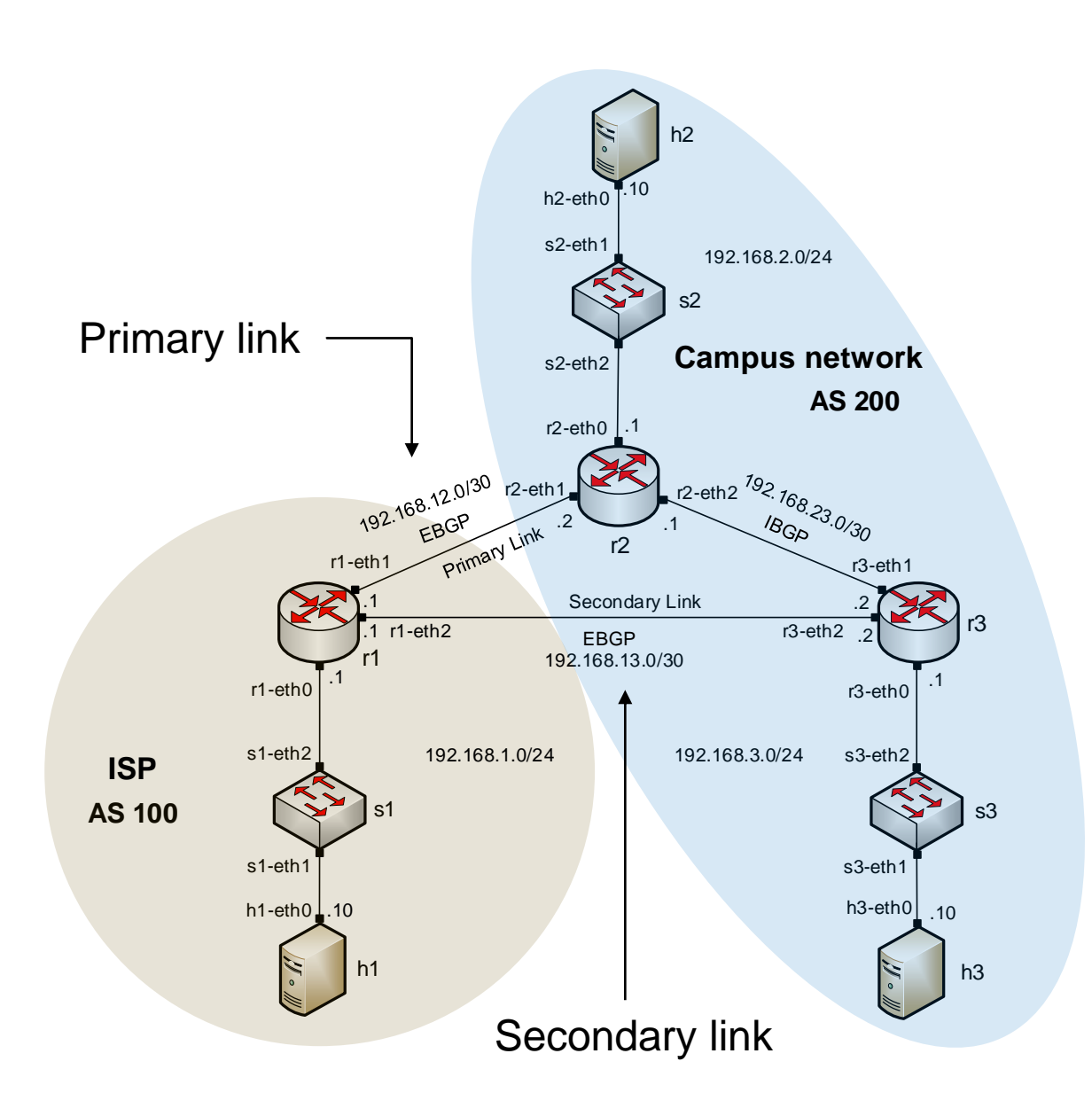

#### • BGP table of router r1 after configuring the MED attribute

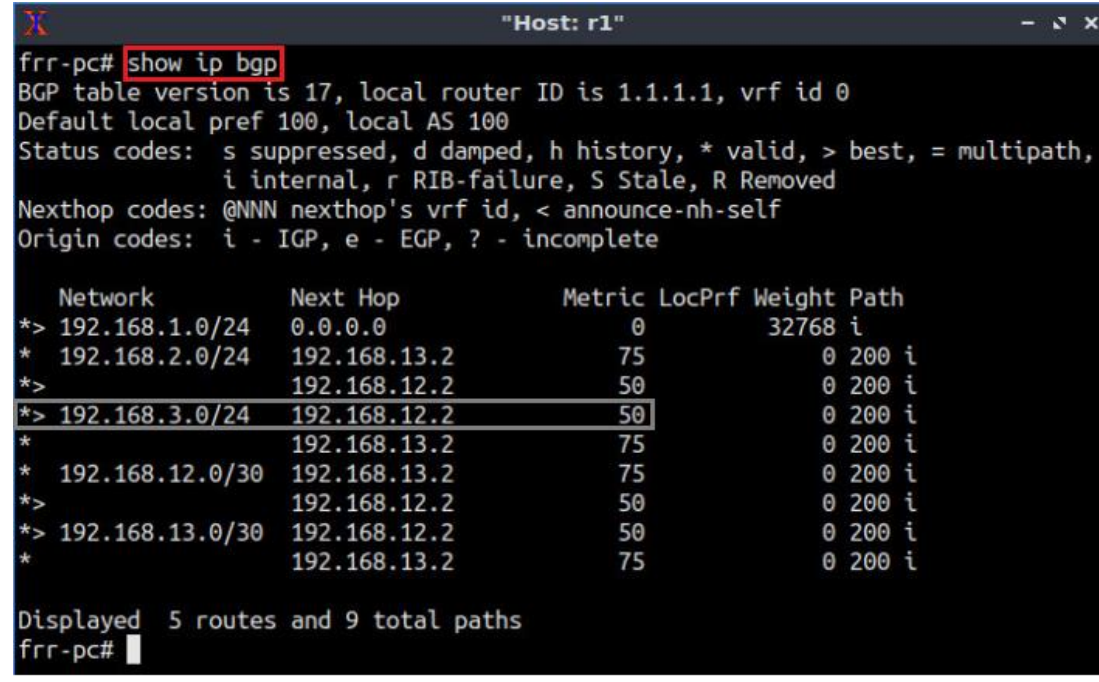

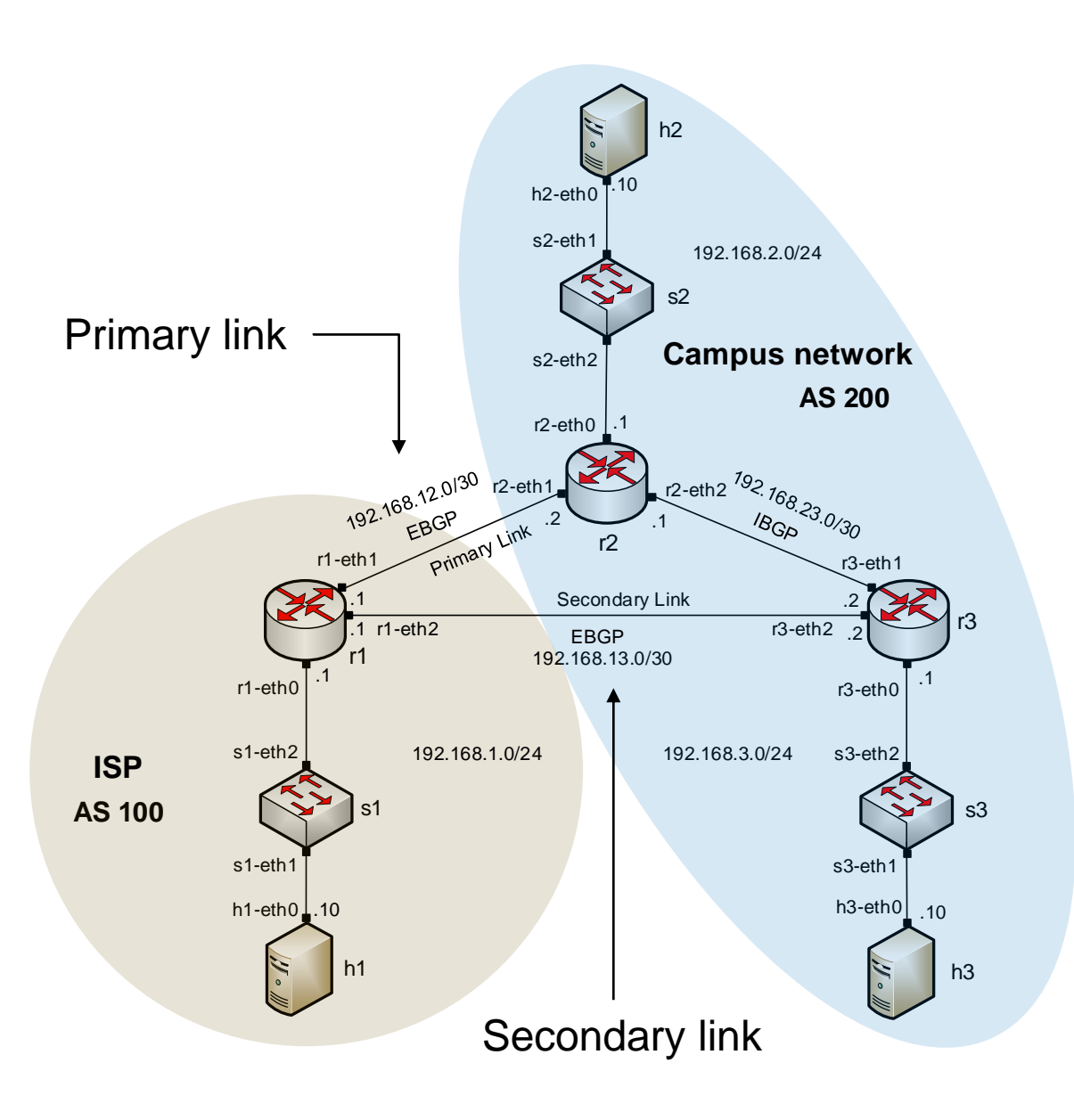